# **TTV Hervest Google-Kalender importieren**

Um den Vereins-Kalender in den Google-Kalender zu importieren ist **zwingend** ein Google-Konto erforderlich. Dieses kann über folgende URL erstellt werden:

#### <https://accounts.google.com/SignUp>

*(Hinweis: Wer z.B. ein Smartphone mit Android-Betriebssystem hat, verfügt i.d.R. bereits über einen Google-Account mit @gmail.com E-Mail-Adresse).*

## **Teil 1 – Import in Google-Kalender**

Um den Vereins-Kalender in sein Google-Konto zu importieren kann wie folgt vorgegangen werden:

#### **Möglichkeit 1:**

- 1. Den Vereins-Kalender auf der Homepage öffnen (Menüpunkt "Termine").
- 2. Rechts unten in der Ecke auf den Button "+ Google Kalender" klicken:

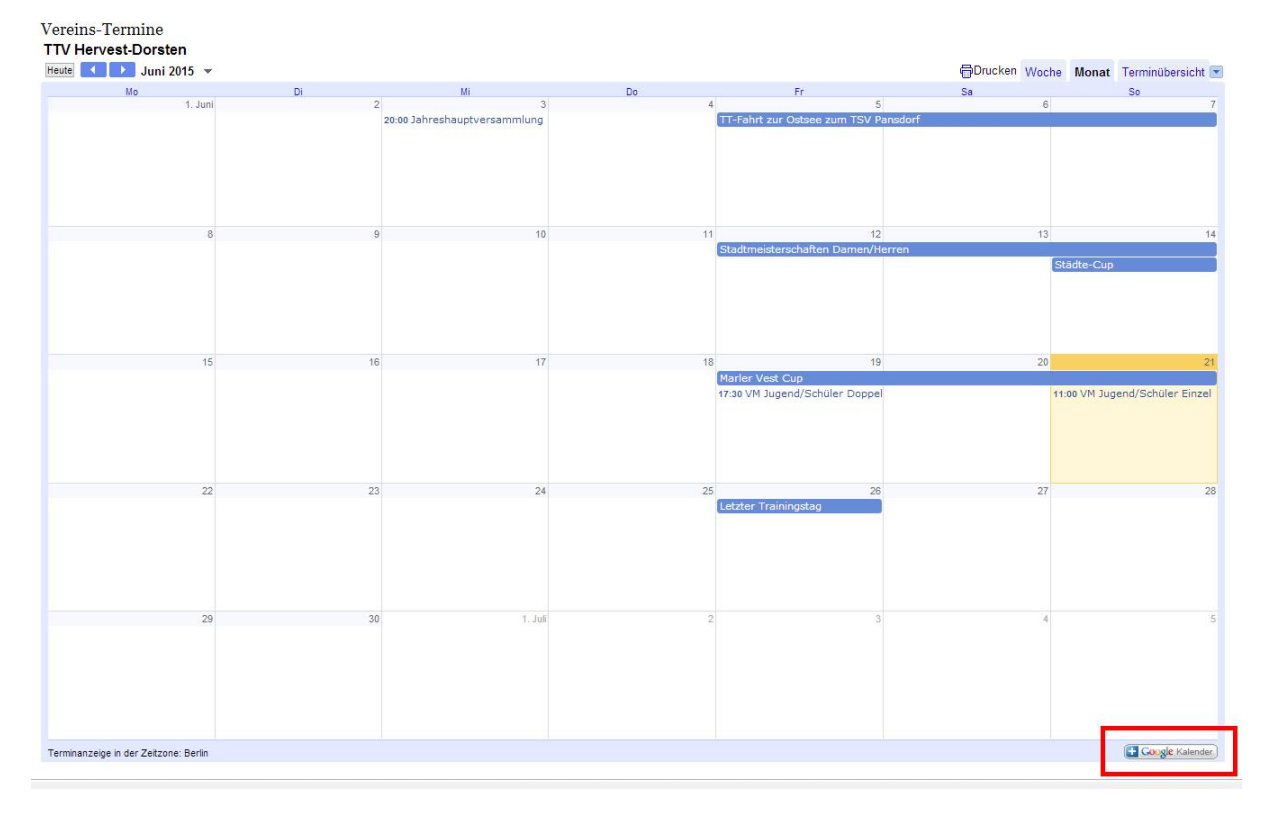

3. Man wird auf die Google-Webseite weitergeleitet und aufgefordert, sich anzumelden.

4. Nach dem Login wird man gefragt, ob man diesen Kalender hinzufügen möchte, dies bestätigen:

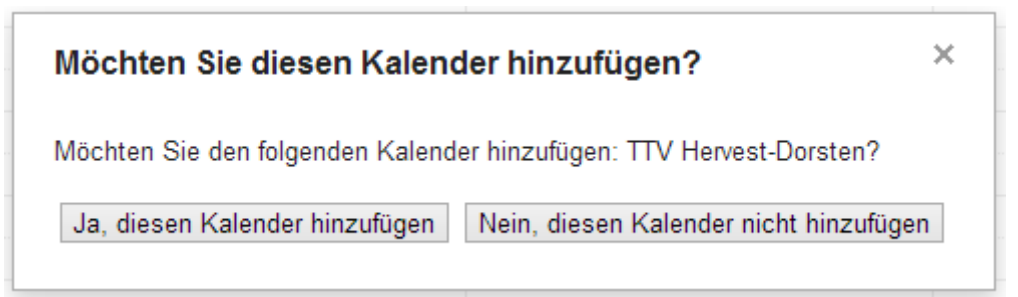

5. Der Kalender befindet sich nun in der linken Navigation unter "Weitere Kalender":

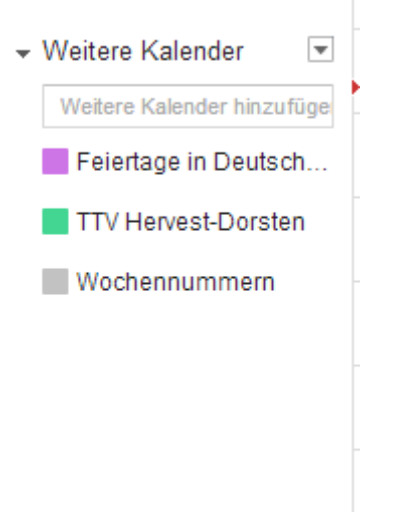

*Sollte dies aus irgendwelchen Gründen nicht funktionieren, gibt es noch…*

#### **Möglichkeit 2:**

1. Direkt auf der Google-Webseite anmelden und die Kalender-Anwendung öffnen:

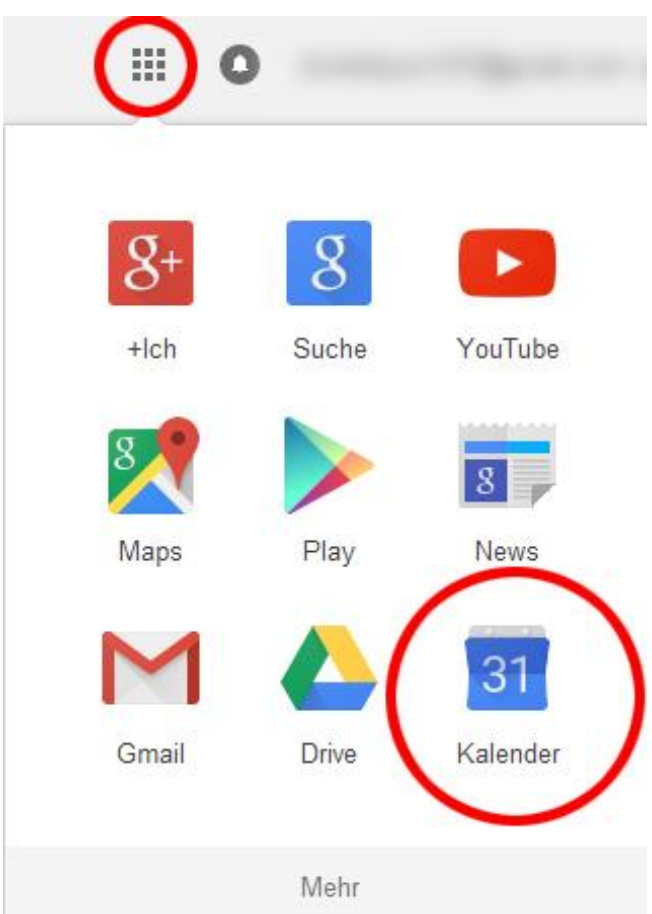

2. In der Navigation auf der linken Seite auf den Haken bei "Weitere Kalender" klicken und dann die Option "über URL hinzufügen" wählen:

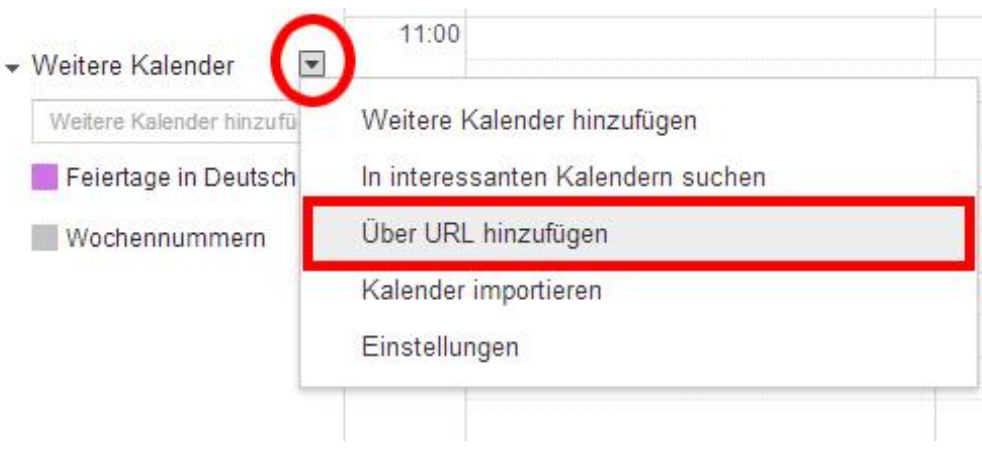

3. Folgende URL in das nächste Fenster eingeben und auf "Kalender hinzufügen" klicken:

[https://www.google.com/calendar/ical/o735g888935mug34mnl6c1tg1k%40group.calendar.](https://www.google.com/calendar/ical/o735g888935mug34mnl6c1tg1k%40group.calendar.google.com/public/basic.ics) [google.com/public/basic.ics](https://www.google.com/calendar/ical/o735g888935mug34mnl6c1tg1k%40group.calendar.google.com/public/basic.ics)

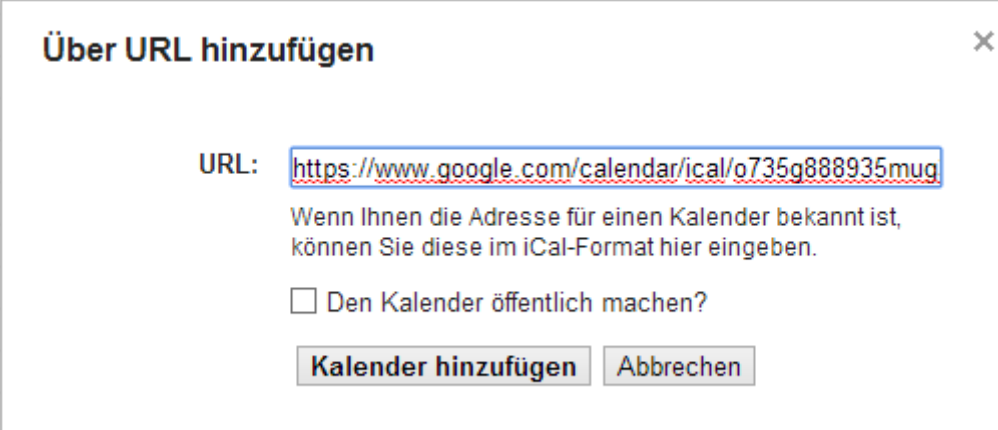

4. Der Kalender befindet sich nun unter "Weitere Kalender":

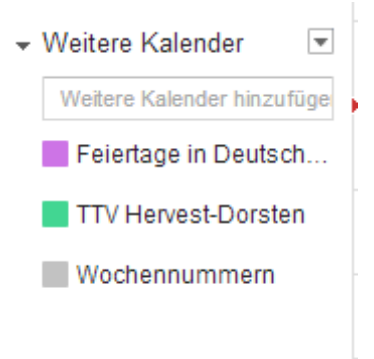

*Dieser Kalender kann separat eingeblendet/ausgeblendet werden und die Termine des TTV-Hervest-Dorsten werden nicht in den persönlichen privaten Kalender (man kann mehrere Kalender haben) übernommen! Alle Termine des TTV Hervest werden dann automatisch aktualisiert.*

### **Teil 2 – Synchronisation mit dem Smartphone**

*Wer seine Termine auf dem Smartphone pflegt, kann die Termine des TTV auf dem Smartphone anzeigen lassen. Dafür muss der Kalender in der Kalenderanwendung auf dem Smartphone synchronisiert werden.*

*Exemplarisch erfolgt dies auf einem Smartphone mit Android-Betriebssystem und der Standard-Kalenderanwendung S-Planner.*

1. Zunächst muss sichergestellt werden, dass der Google-Kalender mit dem Smartphone synchronisiert wird. Dazu über Menü  $\rightarrow$  Einstellungen  $\rightarrow$  Konten  $\rightarrow$  Google das Google-Konto auswählen und den Haken bei "Kalender synchronisieren" setzen:

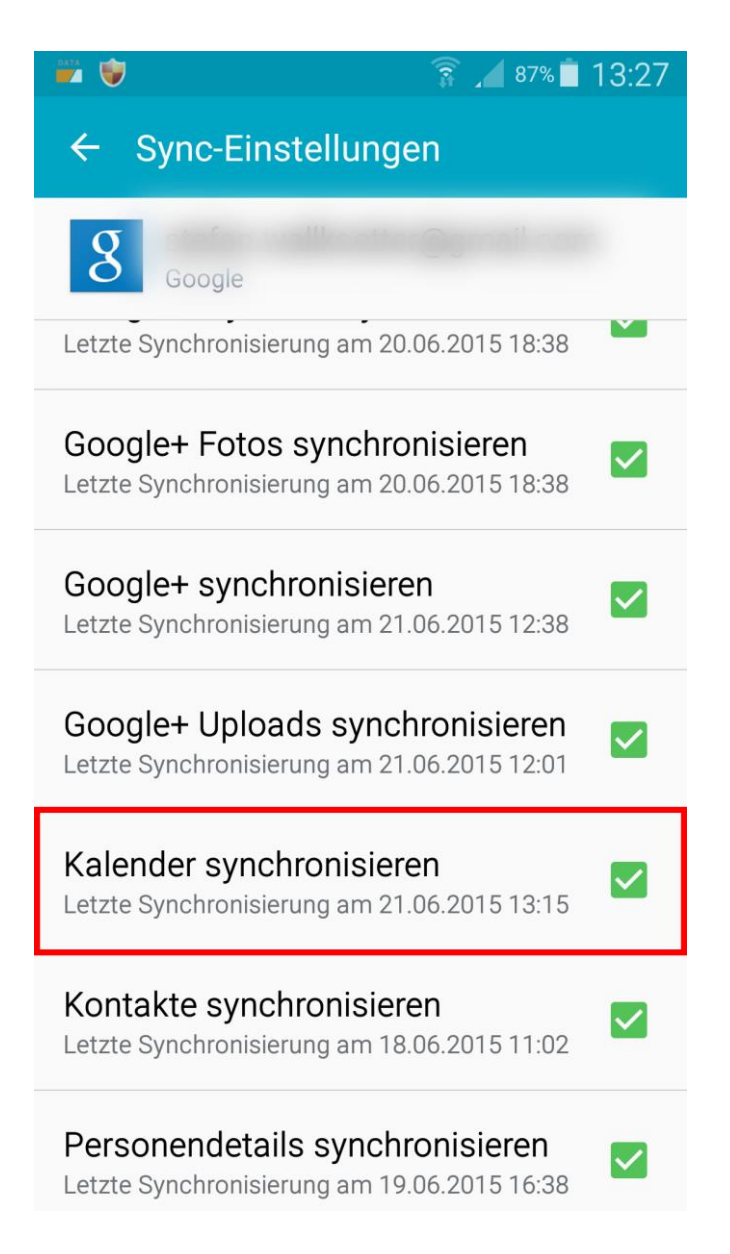

2. Danach in die Kalender-App S-Planner wechseln und über das App-Menü die Option "Kalender" auswählen:

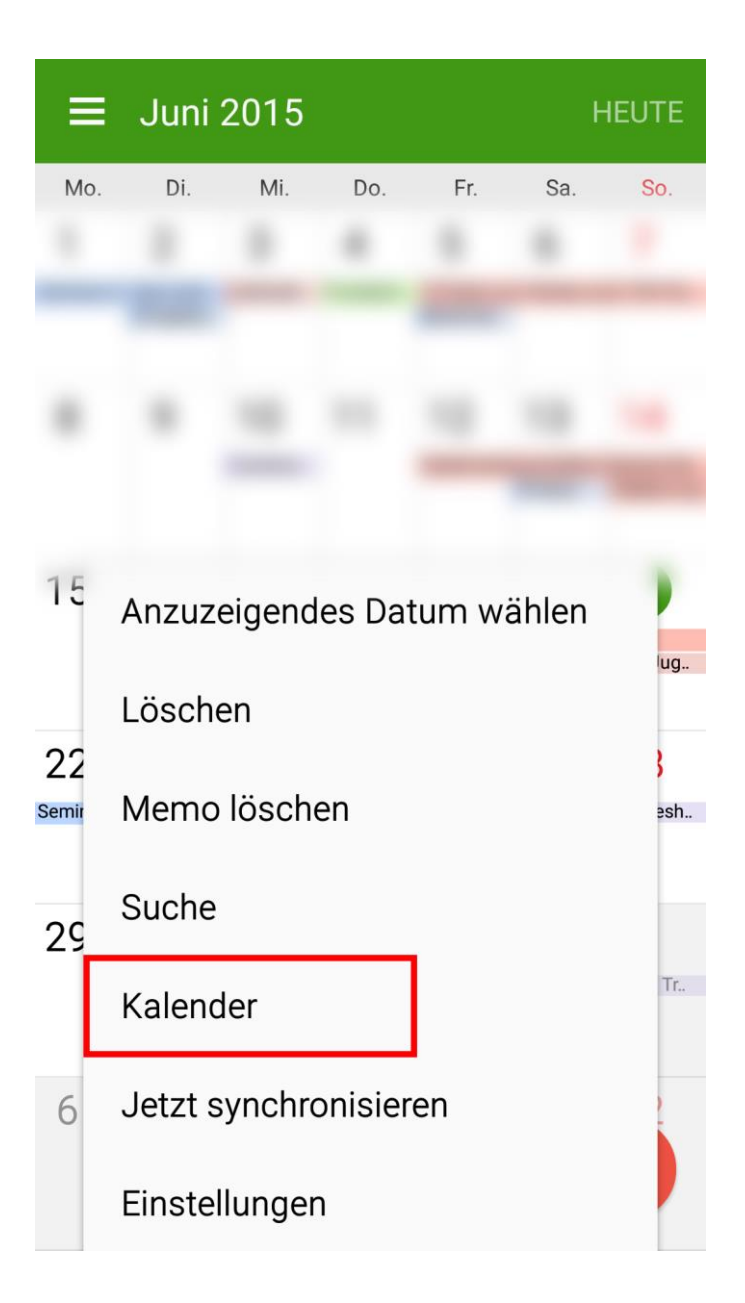

3. Im nächsten Fenster muss der Haken beim Kalender TTV Hervest-Dorsten gesetzt werden:

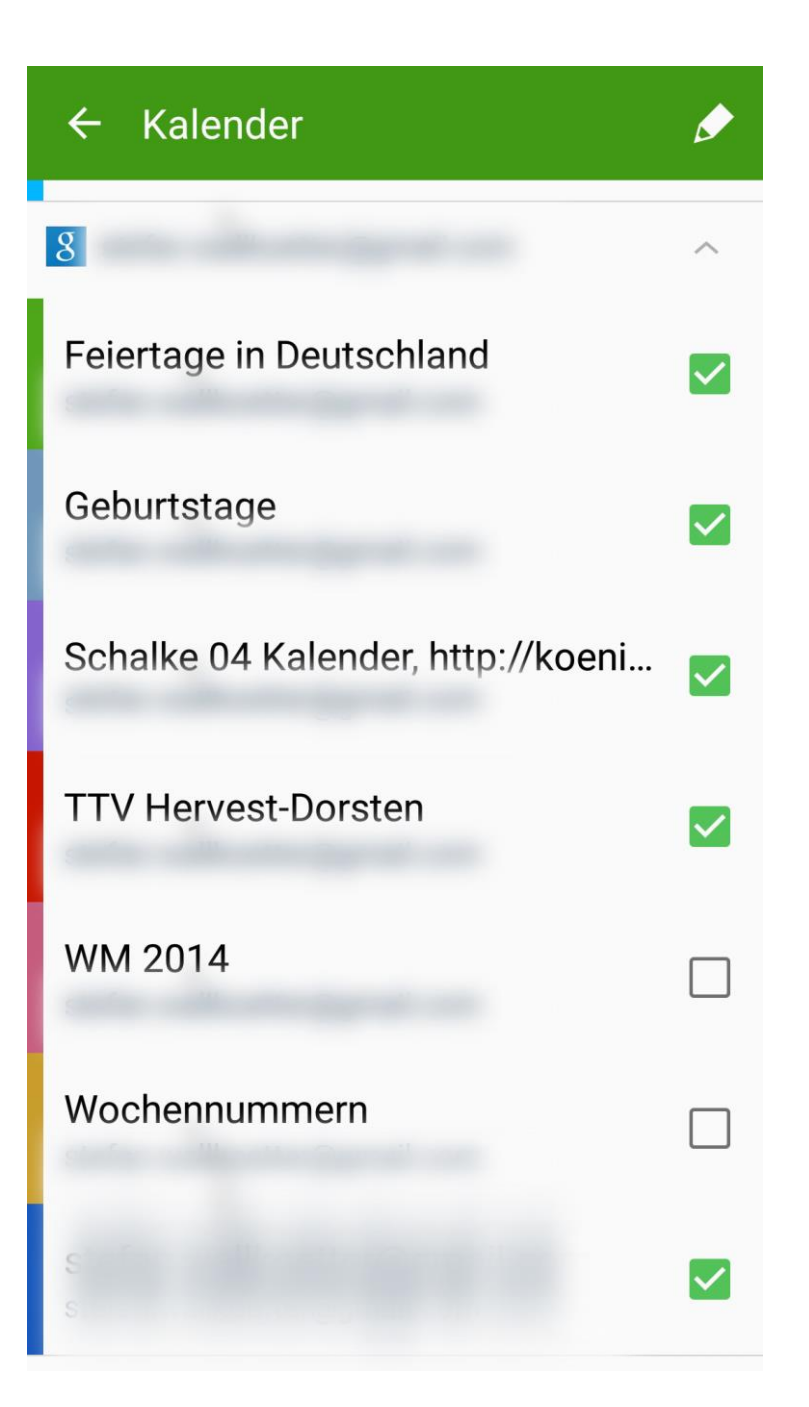

4. Jetzt sollten die Termine des Kalenders in S-Planner angezeigt werden. Ist dies nicht der Fall, muss über das Menü im vorherigen Screenshot einmal die Funktion "Jetzt synchronisieren" ausgewählt werden.

*Hinweis: Wie im letzten Bild zu sehen, handelt es sich um einen eigenständigen Kalender im S-Planner. D.h. die Termine des TTV Hervest-Dorsten werden nicht in den eigenen privaten Kalender kopiert, sondern als eigenständiger Kalender behandelt und die Änderungen und Updates bei jeder Synchronisierung automatisch übernommen.*